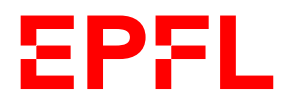

VPO Domaine des Ressources Humaines

1

# Affectation des responsables hiérarchiques direct·es

### **Introduction**

Chaque responsable de centre financier ou gestionnaire d'unité doit allouer les collaborateur·trices au bon responsable hiérarchique direct. Cette application ne fonctionne que pour les unités de niveau 4.

## Dans le cas où la ou le responsable de centre financier est également la ou le responsable hiérarchique direct, aucune action n'est nécessaire.

Toutes les personnes qui disposent dans Accred du rôle « responsable de centre financier » ou « Gestionnaire d'unité » ont accès à cette nouvelle application.

Une nouvelle tuile est disponible dans votre portail Sesame :

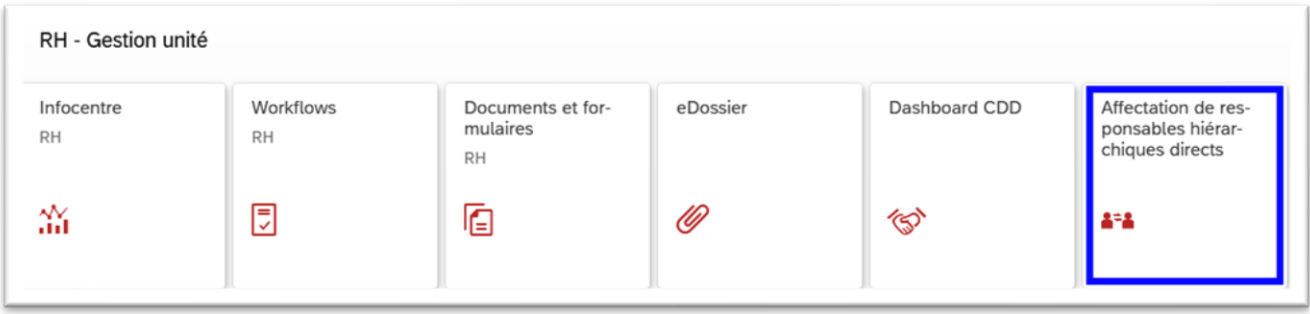

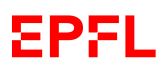

#### **1. Affectation des employé·es à un·e responsable hiérarchique direct·e**

Commencez par sélectionner votre unité, soit en tapant directement le numéro du centre financier accessible dans [https://units.epfl.ch](https://units.epfl.ch/) (unité de niveau 4 uniquement), soit en utilisant la fonction de recherche (bouton entouré). Cliquez ensuite sur le bouton « Lancer » :

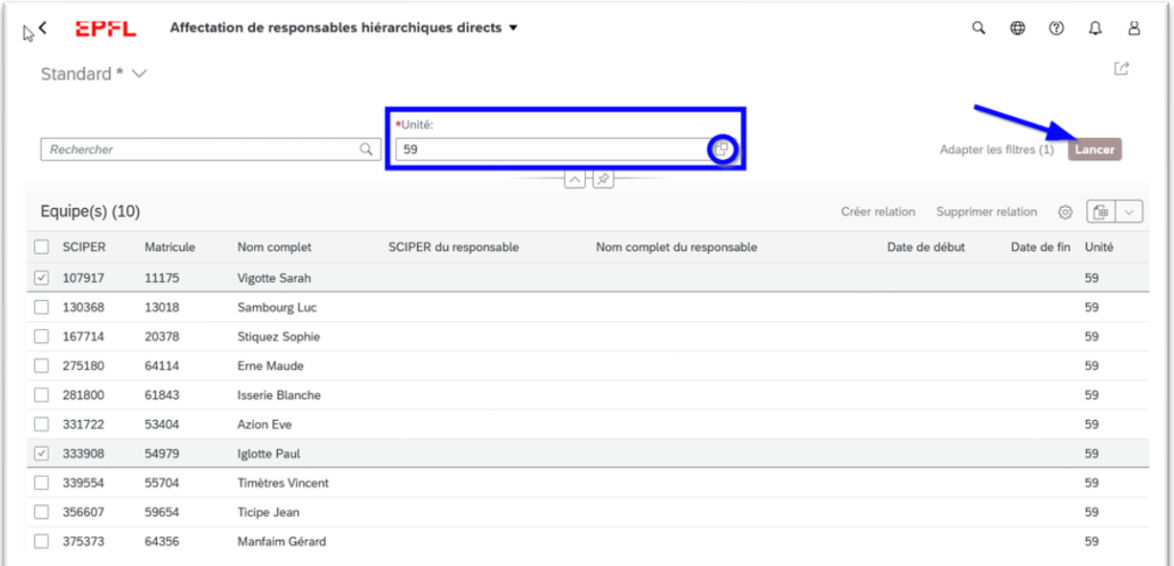

Vous avez maintenant la vision globale de toutes les personnes de votre centre financier. Pour affecter un ou une responsable hiérarchique direct·e, sélectionnez les personnes concernées et cliquez sur le bouton « Créer relation » :

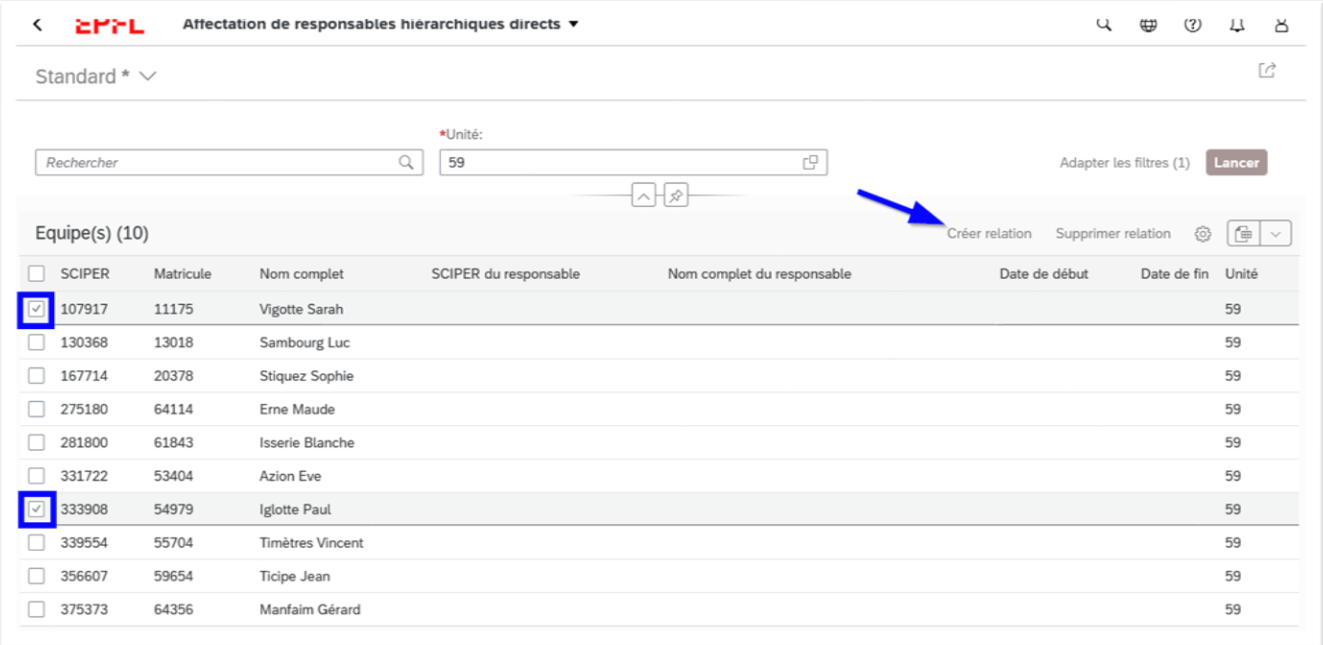

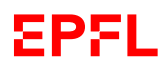

Dans le champ « SCIPER du responsable », tapez les premières lettres du nom du ou de la responsable hiérarchique direct·e à affecter aux employé·es concerné·es. L'application vous propose alors une liste de résultats.

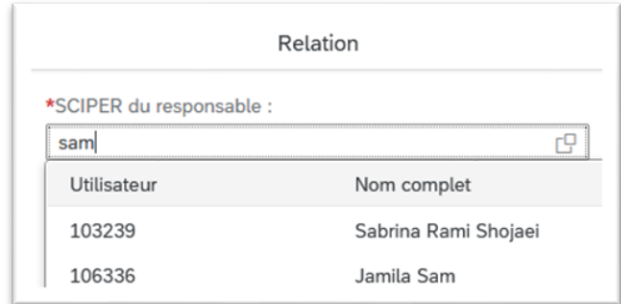

Vous pouvez choisir d'affecter la ou le responsable hiérarchique direct·e aujourd'hui ou à une date ultérieure. Une affectation dans le passé ne sera pas prise en considération.

Cliquez sur le bouton « Créer relation » :

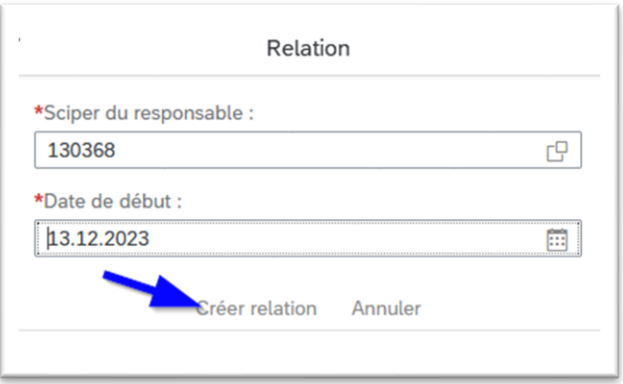

L'affectation des employé·es de votre centre financier à leur responsable hiérarchique direct·e est maintenant effective et sera synchronisée durant la nuit avec l'outil de gestion des entretiens d'évaluation et de développement :

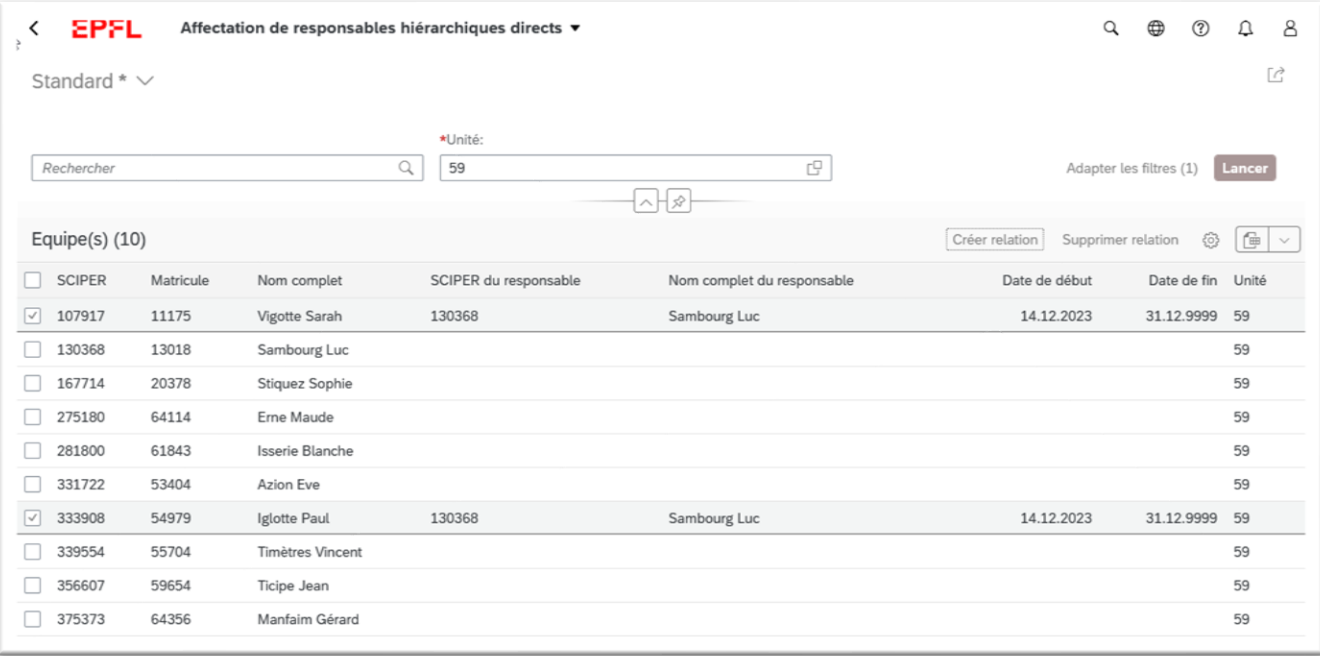

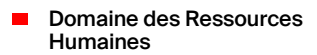

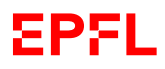

### **2. Création de plusieurs groupes d'affectation de responsables hiérarchiques direct·es**

Si vous avez plusieurs responsable hiérarchiques direct·es dans votre centre financier, vous pouvez créer différents groupes.

Pour ce faire, veuillez tout d'abord désélectionner les employé.es du premier groupe que vous avez créé puis relancez la procédure comme pour le premier groupe.

Vous pouvez utiliser le bouton de sélection/désélection de masse dans l'entête et répéter l'opération décrite au point 1.

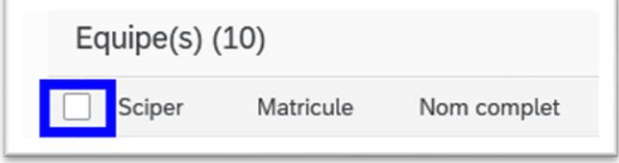

**En cas de questions, veuillez contacter le 1234.**